# **СОВРЕМЕННЫЕ ПРОБЛЕМЫ ЗЕМЛЕУСТРОЙСТВА И КАДАСТРОВ**

*Методические указания к лабораторным работам для студентов магистратуры направления 21.04.02* 

> **САНКТ-ПЕТЕРБУРГ 2019**

Министерство науки и высшего образования Российской Федерации

Федеральное государственное бюджетное образовательное учреждение высшего образования Санкт-Петербургский горный университет

Кафедра инженерной геодезии

# СОВРЕМЕННЫЕ ПРОБЛЕМЫ ЗЕМЛЕУСТРОЙСТВА И КАДАСТРОВ

*Методические указания к лабораторным работам для студентов магистратуры направления 21.04.02* 

> САНКТ-ПЕТЕРБУРГ 2019

УДК 630.23 (073)

#### **СОВРЕМЕННЫЕ ПРОБЛЕМЫ ЗЕМЛЕУСТРОЙСТВА И КАДАСТРОВ:**

Методические указания к лабораторным работам / Санкт-Петербургский горный университет. Сост. *Е.Н. Быкова*. СПб, 2019. 41 с.

Методические указания составлены в соответствии с утвержденной программой учебной дисциплины «Современные проблемы землеустройства и кадастров».

Приведены содержание, программа и порядок выполнения лабораторных работ.

Предназначены для студентов магистратуры направления 21.04.02 «Землеустройство и кадастры».

Научный редактор проф. *М.Г. Мустафин*

Рецензент проф. *М.А. Сулин* (Санкт-Петербургский государственный аграрный университет)

Теоретические основы и практические навыки землеустроительных и кадастровых работ были получены студентами, обучающимися в магистратуре в рамках бакалавриата, но эти знания не дают представлений о современных проблемах и перспективах развития землеустройства и кадастра в России. Поэтому целью изучения в магистратуре дисциплины «Современные проблемы землеустройства и кадастров» является углубление и расширение знаний в области проблем, стоящих перед землеустройством и кадастром недвижимости. Изучение и критический анализ проблем, а также разработок по их решению позволит выпускнику, как успешно работать, так и проводить исследования, совершенствовать и развивать систему кадастра и землеустройства, а также внедрять инновационные технологии.

Основу преподавания дисциплины составляют:

во-первых, актуальное законодательство в области землеустройства и кадастров;

во-вторых, опыт землеустроительных и кадастровых работ в России и зарубежных странах;

в-третьих, научные исследования, проводимые учеными разных стран в направлении землеустроительных и оценочных работ, учета и регистрации недвижимости;

в-четвертых, статистические данные правового, экономического, экологического и технического характера, подтверждающие актуальность проблем количественной характеристикой.

Для лучшего освоения учебного материала и активизации учебного процесса на лабораторных работах используются: библиографические базы данных, содержащие учебники, статьи, монографии, научно-исследовательские работы, диссертации и авторефераты и др.; правовые ресурсы, позволяющие отслеживать последние изменения законодательных документов; информационные ресурсы, содержание статистические сведения по различным направлениям; технические средства обучения и ЭВМ.

Задачи дисциплины:

3

- определение основных направлений и методических подходов в получении достоверной земельно-кадастровой информации для использования при решении современных проблем землеустройства;

- обоснование необходимости и целесообразности проведения землеустроительных и кадастровых работ, адекватных современному уровню развития экономики страны;

- определение круга первоочередных задач землеустройства, кадастра и мониторинга земель, позволяющих сформировать основные направления развития научно-методического обеспечения развития земельных отношений в стране;

- подготовка магистранта к решению задач научноисследовательского характера по землеустройству и формированию земельно-кадастровой информации.

В результате изучения дисциплины студент должен:

Знать: социально-экономическую сущность земельных отношений; количественные и качественные изменения использования земельных ресурсов различных административнотерриториальных образований и страны в целом; современные проблемы землеустройства и кадастра; принципы и методы управления земельными ресурсами; нормативно-правовую базу регулирования земельных отношений и управления земельноимущественным комплексом страны;

Уметь: формулировать комплекс задач, решение которых позволит изменять кризисную ситуацию в использовании земли и выводить этот процесс на новый качественный уровень; использовать современные методы проектирования и обоснования проектных решений; использовать земельно-кадастровые данные при разработке землеустроительных проектов.

Владеть: навыками определения экономических, технических и природоохранных показателей обоснования проектных решений и проведения научных исследований; проведения проектных работ по землеустройству и ведению кадастра с использованием современных компьютерных технологий и геоинформационных систем.

4

## **1. РАБОТА С НАУЧНОЙ ЭЛЕКТРОННОЙ БИБЛИОТЕКОЙ eLIBRARY.RU**

Целью работы является изучение и закрепление навыков поиска, отбора и анализа информации на основе работы в библиографической базе данных для выявления современных проблем в области землеустройства и кадастра.

Лабораторная работа включает в себя следующие этапы:

1. Знакомство с разделами библиотеки, вариантами поиска публикаций, правилами пользования библиотекой, работа с результатами поиска;

2. Регистрация на сайте библиотеки для доступа к полнотекстовым вариантам публикаций;

3. Подбор литературы с использованием различных вариантов поиска в соответствующих разделах системы по заданной теме и оформление подборки в табличном виде;

4. Оформление подборки в виде библиографического списка согласно актуальному ГОСТу;

5. Оценка скорости и удобства работы поиска в Научной электронной библиотеке, а также возможности подбора литературы по заданной теме;

6. Составление отчета по лабораторной работе с описанием всех этапов и скриншотами.

eLIBRARY.RU – это крупнейшая в России электронная библиотека научных публикаций, обладающая богатыми возможностями поиска и получения информации. Библиотека интегрирована с Российским индексом научного цитирования (РИНЦ) - созданным по заказу Министерства образования и науки РФ бесплатным общедоступным инструментом измерения и анализа публикационной активности ученых и организаций.

Платформа eLIBRARY.RU была создана в 1999 году по инициативе Российского фонда фундаментальных исследований для обеспечения российским ученым электронного доступа к ведущим иностранным научным изданиям. С 2005 года eLIBRARY.RU начала работу с русскоязычными публикациями и ныне является ведущей электронной библиотекой научной периодики на русском языке в мире.

5

Последовательность выполнения лабораторной работы:

1. Вход на сайт http://elibrary.ru/

На начальной странице сайта научной электронной библиотеки (рис. 1) представлена информация об основных разделах сайта.

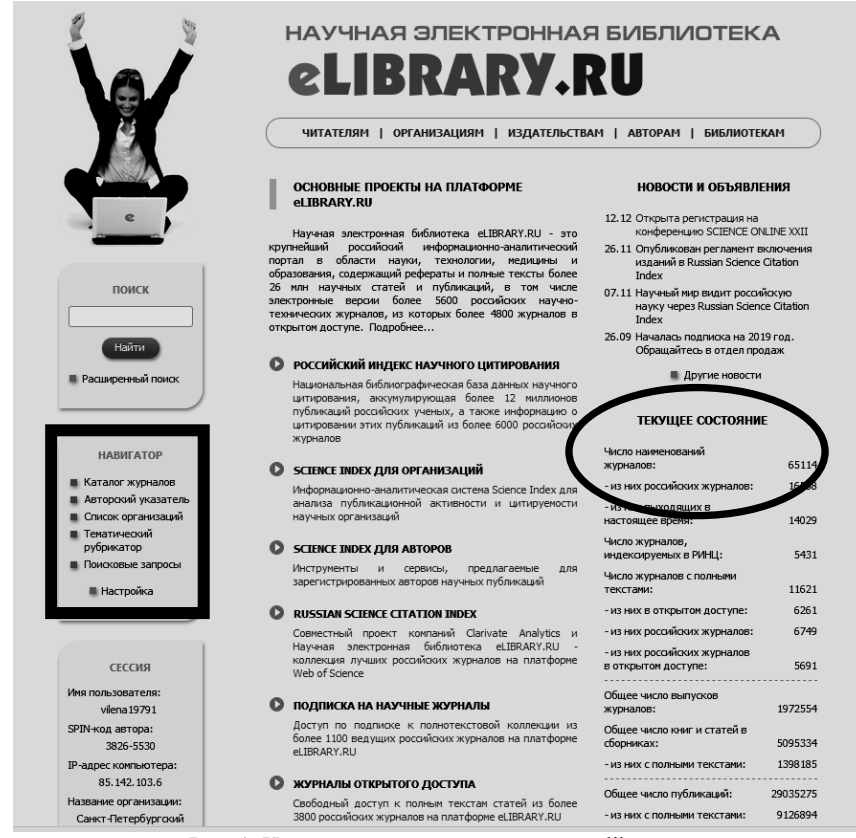

Рис. 1. Начальная страница сайта www.elibrary.ru

Центральная часть страницы содержит ссылки на основные разделы библиотеки, вход в каждый из разделов осуществляется после нажатия на его название (например, «Каталог журналов») или белую стрелочку в оранжевом кружке, расположенную рядом с названием каждого раздела. Разделы формируются в зависимости от принадлежности пользователя к одной из четырех групп

пользователей, которые можно выбрать вверху страницы, нажав на соответствующие названия групп: «Читателям», «Организациям», «Издательствам», «Авторам», «Библиотекам». В рамках данной дисциплины студенты выступают как читатели.

Постоянно обновляемую информацию о текущем состоянии портала можно видеть в разделе «Текущее состояние», расположенном в правой нижней части начальной страницы (на рис.1 этот раздел указан овалом).

2. Изучение правил пользования библиотекой

Прежде чем начинать работать в электронной библиотеке, необходимо внимательно изучить и запомнить правила работы с ресурсом в аспекте практического ее применения. Основным разделом в этом случае является информация о том, что разрешается и что запрещается делать с электронными источниками, которые представлены в библиотеке. Для изучения правил необходимо перейти по ссылке «Копирайт» внизу страницы (рис. 2).

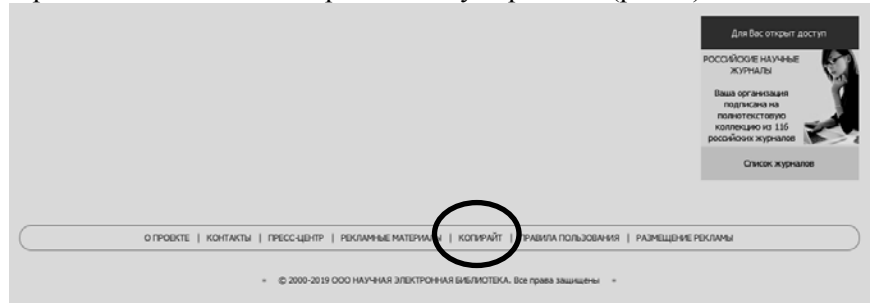

Рис. 2. Начальная страница сайта www.elibrary.ru

Электронные версии книг и журналов, программы и базы данных, средства индивидуализации, в том числе коммерческие обозначения, фирменные наименования, торговые марки, товарные знаки и знаки обслуживания, размещенные на изучаемом сетевом ресурсе, являются Интеллектуальной Собственностью, которая признается и охраняется законодательством РФ и международными договорами. Право осуществлять и разрешать использование Интеллектуальной Собственности принадлежит владельцам исключительных прав на эти объекты.

Все материалы, размещенные на eLIBRARY.RU, допускается использовать, копировать, цитировать исключительно в информационных, научных, учебных или культурных целях с соблюдением соответствующих положений действующего законодательства с обязательным указанием имени автора и/или правообладателя, а также источника заимствования. На копиях материалов, заимствованных на сетевом ресурсе, должен быть сохранен знак авторского права ©, зарегистрированных товарных знаков ®, которые запрещается удалять.

Информация, представленная на eLIBRARY.RU, не может прямо или косвенно использоваться для значительного по масштабам или систематического копирования (копирования программами-роботами), воспроизведения, систематического снабжения или распространения в любой форме любому лицу без предварительного письменного разрешения Общества НАУЧНАЯ ЭЛЕКТРОННАЯ БИБЛИОТЕКА. Посетителям и пользователям не разрешается изменять, распространять, публиковать материалы сайта для общественных или коммерческих целей. В случае нарушения этих правил НАУЧНАЯ ЭЛЕКТРОННАЯ БИБЛИОТЕКА оставляет за собой право заблокировать ip-адрес компьютера пользователя.

Дизайн, отображение и форматирование, а также иные элементы сетевого ресурса НАУЧНАЯ ЭЛЕКТРОННАЯ БИБЛИОТЕКА являются Интеллектуальной Собственностью Общества НАУЧНАЯ ЭЛЕКТРОННАЯ БИБЛИОТЕКА (eLIBRARY.RU) и их полное или частичное копирование, либо имитация на других сетевых ресурсах запрещаются.

Пользуясь сетевым ресурсом, посетитель подтверждает, что он полностью согласен с условиями его использования и обязуется их выполнять.

3. Знакомство с разделами библиотеки

В левой части страницы показан раздел «Навигатор» (рис. 1), который, в какой-то мере, дублирует названия разделов, представленных в центральной части начальной страницы, но его функций в рамках лабораторной работы достаточно для изучения методов работы в библиотеке, поскольку полный список и порядок представления названий разделов в «Навигаторе» можно настроить самостоятельно. Для этого необходимо нажать клавишу «Настройка».

Рассмотрим основные разделы панели «Навигатор» более подробно. К ним относятся:

- Каталог журналов;
- Авторский указатель;
- Список организаций;
- Тематический рубрикатор;
- Поисковые запросы;
- Новые поступления.

*Каталог журналов*

Раздел «Каталог журналов» содержит перечень источников, представленных на платформе Научной электронной библиотеке в том или ином объеме (на уровне росписи содержания выпусков, рефератов или полных текстов статей). Выход на перечень возможен при нажатии на ссылку Навигатора «Каталог журналов» (рис. 3).

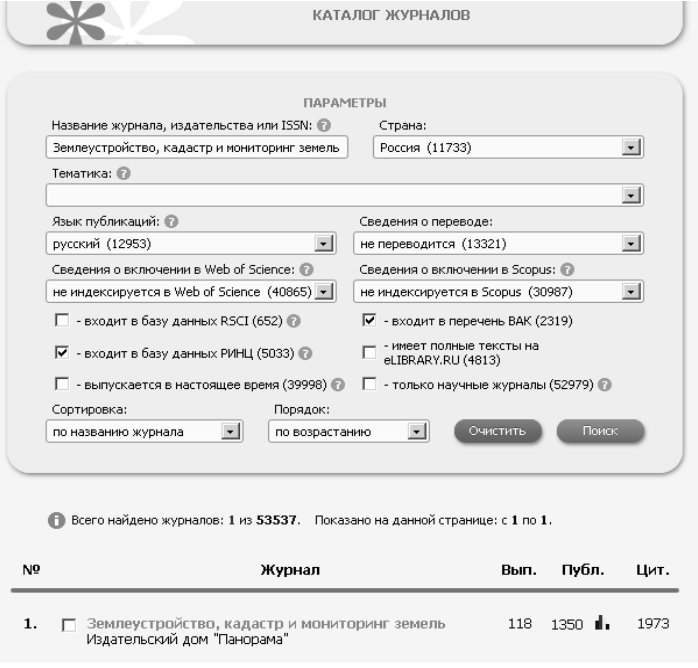

Рис. 3. Раздел «Каталог журналов»

Поисковый запрос позволяет провести поиск по слову (словам) или части слова из названия журнала, выбрать из выпадающих меню страну, издающую журнал, тематику издания, отметить входит ли журнал в перечень ВАК или другие базы данных, язык, на котором написаны полные тексты статей. Можно установить сортировку результатов проведенного поиска по названию журнала, числу статей, числу цитирований или рейтингу Science Index, порядок представления этих результатов (рис. 3).

Кликнув на число выпусков журнала, можно перейти на список выпусков (рис. 4); на число публикаций к статьям (рис. 5); на число цитирований к списку статей, процитировавших статьи данного журнала (рис. 6). Если нажать на название журнала, то произойдет переход на описание страницы издания (рис. 7).

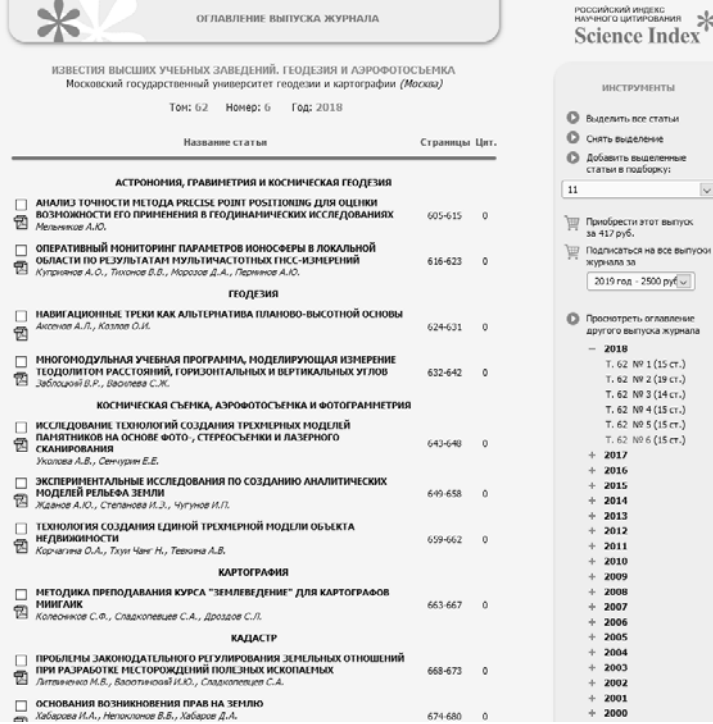

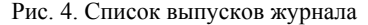

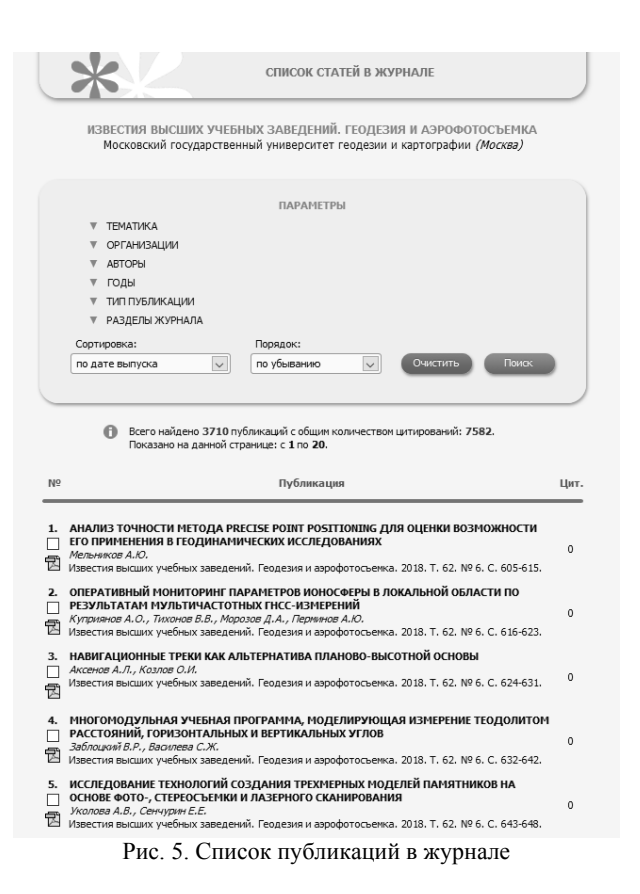

В центральной части страницы «Информация о журнале» содержатся сведения о годе основания и месте его издания, количестве выпусков и т.д. Можно получить информацию о представлении данного журнала в Перечне ВАК, в наукометрических базах данных (Scopus, РИНЦ и других).

На этой странице можно осуществить просмотр оглавления выпусков журнала, найти статьи из него, провести анализ публикационной активности журнала, перейти на его сайт и другие действия.

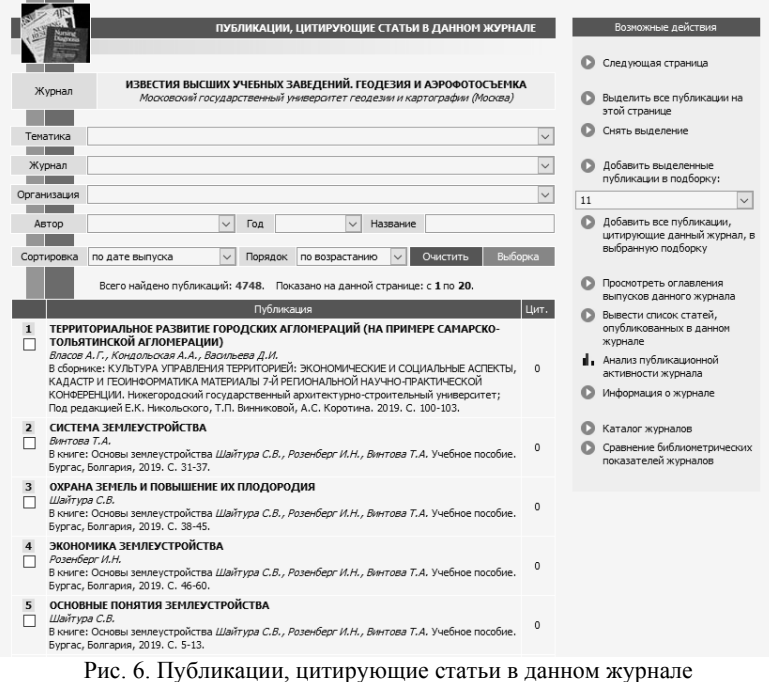

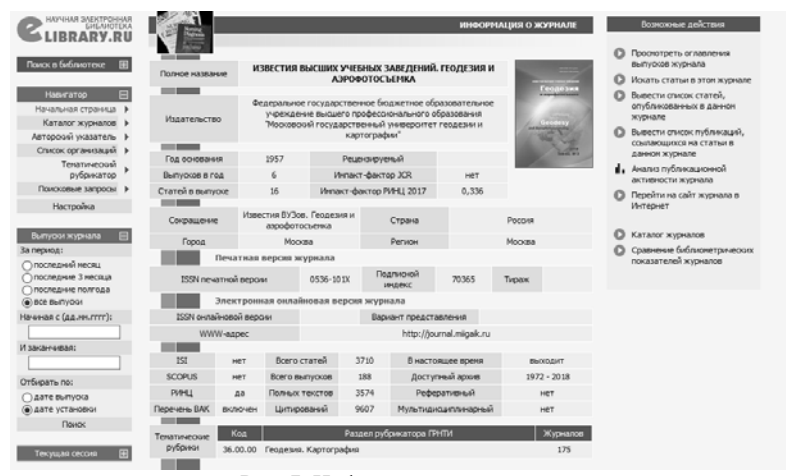

Рис. 7. Информация о журнале

#### *Авторский указатель*

После нажатия соответствующей ссылки появляется поисковая страница по российским авторам, публикации которых представлены в рамках библиотеки (рис. 8). Авторский указатель позволяет выбрать фамилию интересующего автора из полного перечня (если у автора есть однофамильцы) путем пролистывания либо использовать поисковую форму. В поисковую форму можно внести фамилию необходимого автора, а также добавить название организации, в которой он работает или выбрать из выпадающих меню название страны, города, региона или тематику, имеющие отношение к автору, публикации которого ищутся. Перед нажатием кнопки «Поиск» можно выбрать вид сортировки результатов. На рисунке 8 представлен пример поиска автора.

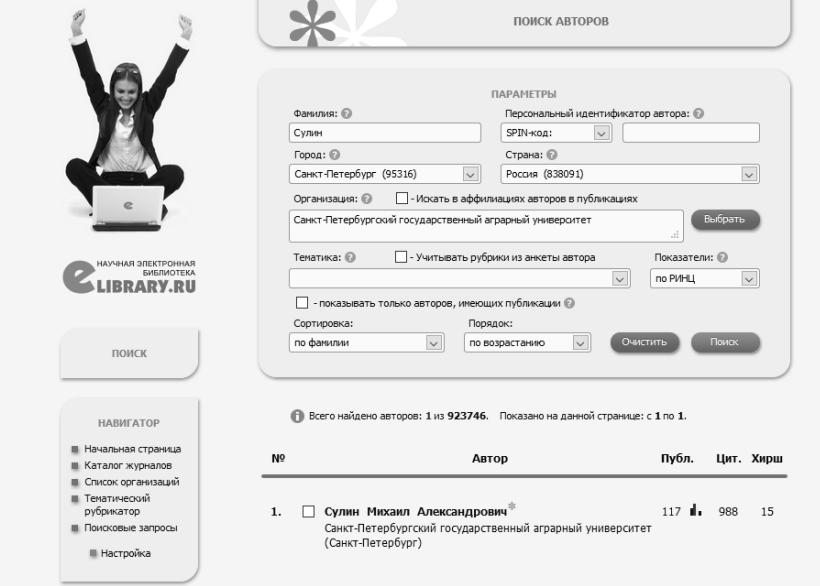

Рис. 8. Раздел «Авторский указатель»

В списке полученных результатов рядом с каждой фамилией автора указано название организации, количество статей и количество цитат, сделанных на данные публикации (данные из объема информации, представленного на сайте Научной электронной библиотеки).

Цифры, указывающие количество статей и цитат, являются ссылками, нажав которые можно перейти на списки публикаций автора или список публикаций, цитирующих его работы.

Цветная диаграмма, изображенная рядом с цифрой, указывает количество статей и дает возможность перейти на страницу «Анализа публикационной активности автора» (рис. 9). Анализ содержит детальную информацию по цитированию публикаций автора (включая индекс Хирша), разбивку публикаций по тематическим разделам рубрикатора и ключевым словам, по названиям источников, в которых были опубликованы статьи и по названиям организаций, в которых выполнялись работы. Приводится список основных соавторов, а также дано распределение статей по годам публикации, по числу соавторов и числу цитирований.

|                                                   | АНАЛИЗ ПУБЛИКАЦИОННОЙ АКТИВНОСТИ АВТОРА                                                                                                    |          | РОССИЙСКИЙ ИНДЕКС<br>научного шитипования<br>Science Index                              |  |  |
|---------------------------------------------------|----------------------------------------------------------------------------------------------------|----------|-----------------------------------------------------------------------------------------|--|--|
|                                                   | СУЛИН МИХАИЛ АЛЕКСАНДРОВИЧ <sup>9</sup><br>Санкт-Петербургский государственный аграрный университет, Факультет землеустройства и<br>сельскохозяйственного строительства, Кафедра землеустройства (Санкт-Петербург)<br>SPIN-Kog: 2736-3160, AuthorID: 445302 |          | ИНСТРУМЕНТЫ<br><b>• Вывести список публикаций</b><br>astocia                            |  |  |
|                                                   | <b>МЕСТО РАБОТЫ</b>                                                                                                    |          | <b>• Вывести стисок публикаций,</b><br>сомлекцияхся на работы<br><b>ARTOON</b>          |  |  |
|                                                   | Название организации ©<br>Период                                                                                                    | Публ.    | <b>Вывести стисок соылок на</b><br>паботы автора                                        |  |  |
| <b>MAR DOEST POPPINAR</b><br><b>SWEDIACTERA</b>   | Санст-Петербургоой государственный аграрный университет<br>1990-2018<br>(Cawcr-flerep6ypr)                                                                                                    | $^{00}$  | Обновить показатели автора                                                              |  |  |
| <b>BRARY.RU</b>                                   |                                                                                                    |          | <b>В</b> Инструкция для авторов по<br>работе в системе SCIENCE<br><b>INDEX</b>          |  |  |
| поиск                                             | ОБЩИЕ ПОКАЗАТЕЛИ                                                                                                    |          | <b>• Автороон</b> ихазатель                                                             |  |  |
|                                                   | Название показателя                                                                                                    | Значение |                                                                                         |  |  |
| HABHFATOP                                         | Число публикаций на elbrary.ru                                                                                                    | 118      | <b>О Дата обновления</b>                                                                |  |  |
|                                                   | Число публикаций в РИНЦ<br>o                                                                                                    | 117      | показателей автора:<br>27.02.2019                                                       |  |  |
|                                                   | Число публикаций, входящих в ядро РИНЦ<br>                                                                                                    | c        | <b>63</b> При расчете показателей в<br>PIPEL yvertuparonce Torseto                      |  |  |
| <b>CECCMR</b>                                     | o<br>Число шлирований из публикаций на elbrary.ru                                                                                                    | 1031     | публикации, в которых<br>данный ученый является                                         |  |  |
|                                                   | Число шитирований из публикаций, входящих в РИНЦ<br>o                                                                                                    | 988      | авторон или соавторон (не                                                               |  |  |
| <b>KOHTAKTH</b>                                   | Число шитирований из публикаший, входящих в ядро РИНЦ                                                                                                    | 14       | учитываются работы, где он<br>ЯВЛЯЕТСЯ ТОЛЬКО DEДАКТОВОМ.<br>составителен, перевод-вном |  |  |
|                                                   | Индекс Хирца по всем публикациям на ейсагу, ги<br>o                                                                                                    | 15       | и т.д.). Также не<br>учитываются публикации в                                           |  |  |
|                                                   | Индекс Хирша по публикациям в РИНЦ                                                                                                    | 15       | реферативных, научно-<br>полупярных и                                                   |  |  |
| <b>D</b> По всем вопросам,<br>связанным с работой | Индекс Хиоца по ядру РИНЦ                                                                                                    |          | информационных изданиях, а<br>также в журналах и<br>сборниках, исключенных из           |  |  |

Рис. 9. Анализ публикационной активности автора

#### *Список организаций*

С помощью данного раздела осуществляется поиск организаций по параметрам, введенным пользователем: названию, городу, региону, стране (рис. 10). Существует возможность сортировки результатов по названию организации, названию города,

числу статей и числу цитирований. В этом разделе можно найти всю интересующую информацию об организации, нажав на ее название.

| HAVUHAR SAFKTPOHHAR<br><b>БИБЛИОТЕКА</b> |        | 2852           |                                                                               |              |                 |                          | <b>ПОИСК ОРГАНИЗАЦИЙ</b> |              |
|------------------------------------------|--------|----------------|-------------------------------------------------------------------------------|--------------|-----------------|--------------------------|--------------------------|--------------|
| Поиск в библиотеке                       | E      | Название       | Санкт-Петербургский горный университет                                        |              | Город           | Санкт-Петербург (1023)   |                          | $\checkmark$ |
| Навигатор                                | $\Box$ | Регион         | Санкт-Петербург (1023)                                                        | $\checkmark$ | Страна          | Россия (11326)           |                          | $\checkmark$ |
| Начальная страница                       | ٠      |                |                                                                               |              |                 |                          |                          |              |
| Каталог журналов                         | ٠      | Сортировка     | по названию организации                                                       | Порядок      | по возрастанию  | Очистить<br>$\checkmark$ |                          | Поиск        |
| Авторский указатель ▶                    |        |                |                                                                               |              |                 |                          |                          |              |
| Тематический<br>рубрикатор               |        |                | Всего найдено организаций: 1 из 13505. Показано на данной странице: с 1 по 1. |              |                 |                          |                          |              |
| Поисковые запросы ▶                      |        | N <sup>o</sup> | Название организации                                                          |              |                 | Город                    | Публ.                    | Цит.         |
|                                          |        |                | Санкт-Петербургский горный университет                                        |              | Санкт-Петербург | 13578                    | 18402                    |              |
| Настройка                                |        |                |                                                                               |              |                 |                          |                          |              |

Рис. 10. Поиск организации

## *Тематический рубрикатор*

Позволяет проводить поиск названий журналов и отдельных статей по Государственному рубрикатору научно-технической информации (рис. 11). В тематическом рубрикаторе напротив названия рубрики указывается количество журналов, относящихся к каждой из рубрик. Подробную информацию (названия журналов, издательство, выпуски и др.) в каждой рубрике просматривают, нажав на интересующую рубрику.

|          |                                         |                                                                                                    | <b>ТЕМАТИЧЕСКИЙ РУБРИКАТОР</b> |                                |                                                                                      |                |
|----------|-----------------------------------------|----------------------------------------------------------------------------------------------------|--------------------------------|--------------------------------|--------------------------------------------------------------------------------------|----------------|
| Код      | ╗                                       | Название рубрики                                                                                                    |                                | Журналов                       |                                                                                      |                |
| 00.00.00 | Общественные науки в целом              |                                                                                                    |                                |                                |                                                                                      |                |
| 02.00.00 | Философия                               |                                                                                                    |                                |                                | ЖУРНАЛЫ РАЗДІЛА ТІМАТИЧІСКОГО РУБРИКАТОРА                                            |                |
| 03,00.00 |                                         | История. Исторические науки                                                                                                    |                                |                                |                                                                                      |                |
| 04,00,00 | Социология                              |                                                                                                    |                                |                                |                                                                                      |                |
| 05.00.00 | Демография                              |                                                                                                    |                                | Название рубрики               |                                                                                      | Журналов       |
| 06,00,00 |                                         | Экономика. Экономические науки                                                                                                  |                                | Экономика. Экономические науки |                                                                                      | 4965           |
| 10,00.00 |                                         | Государство и право. Юридические науки                                                                                          |                                |                                |                                                                                      |                |
| 11,00.00 | Политика. Политические науки            |                                                                                                    | <b>ISSN</b>                    |                                | F<br>Название журнала                                                                | Burryocos      |
| 12.00.00 | Науковедение                            |                                                                                                    |                                |                                | Банковская аналитика                                                                 |                |
| 13,00.00 |                                         | Культура. Культурология                                                                                                    |                                | Бизнес-Эксперт                 |                                                                                      | A              |
| 14       |                                         | ОГЛАВЛЕНИЕ ВЫПУСКА ЖУРНАЛА                                                                                                    |                                |                                | европейской экономики                                                                | $\overline{a}$ |
| 15<br>16 |                                         |                                                                                                    |                                |                                | эрківського національного аграрного університету<br>окучасва. Серія Економічні науки | 4              |
|          |                                         | <b>ВЕСТНИК ВИЗУП</b><br>(Владикавказ)                                                                                           |                                |                                | Ижевского филиала Российского университета<br>LUMIN                                  | 4              |
|          |                                         | Номер: 13-1<br>Год: 2013                                                                                                    |                                |                                |                                                                                      |                |
|          |                                         | Название статьи                                                                                                    |                                | Страницы Цит.                  |                                                                                      |                |
|          | ВЛАДИКАВКАЗ И Г. БЕСЛАН)<br>Гусова А.Д. | ПСИХОЛОГИЧЕСКАЯ ГОТОВНОСТЬ К ШКОЛЕ ДЕТЕЙ СТАРШЕГО ДОШКОЛЬНОГО<br>ВОЗРАСТА: ПОЗНАВАТЕЛЬНЫЙ И ЭМОЦИОНАЛЬНО-ЛИЧНОСТНЫЙ АСПЕКТЫ (Г. |                                | 269-273                        |                                                                                      |                |
|          | Гусова А.Д., Бекоева Б.А.               | ОТНОШЕНИЕ К БУДУЩЕЙ РАБОТЕ СТУДЕНТОВ ВО ВРЕМЯ ОБУЧЕНИЯ                                                                          |                                | 274-281<br>0                   |                                                                                      |                |

Рис. 11. Поиск статей в тематическом рубрикаторе

#### *Поисковые запросы*

«Поисковая форма» - основная форма для проведения любого рода поиска на сайте научной электронной библиотеки. Она состоит из нескольких окон, представленных на рис. 12.

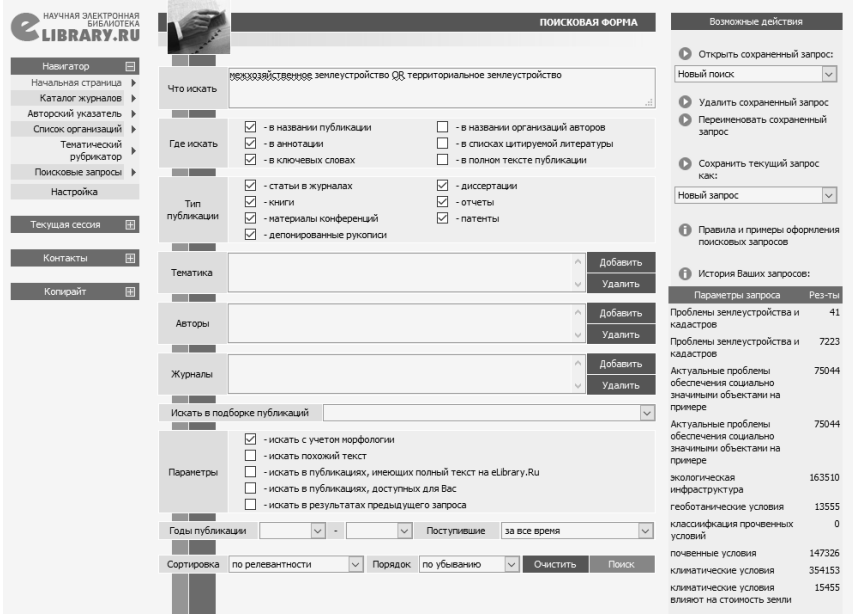

Рис. 12. Раздел «Поисковая форма»

Окно «Что искать» - вводится ключевое слово или ключевые слова, которые объединяют операторами булевой алгебры (AND, OR, AND NOT, NEAR).

Окно «Где искать» - указывается в каком конкретно месте искать ключевое слово (слова): в названии публикации, в аннотации, в ключевых словах и т.д.). Также можно ограничить поиск по типу публикации или по тематике, выбрав один или несколько разделов из тематического рубрикатора, воспользовавшись сначала кнопкой «Добавить», а затем двойным нажатием на нужную рубрику.

Провести более детальный поиск можно, ограничив его фамилией автора (или авторов), опубликовавших статьи на интересующую тему, а также журналом (или списком журналов), в которых они были опубликованы.

Дополнительные параметры помогут получить более конкретный результат, например, найти статьи по теме выполненного поиска, представленные на сайте Научной электронной библиотеки и доступные с полными текстами в рамках подписки организации.

Возможно внести ограничение поиска по годам или отобрав публикации, поступившие на сайт библиотеки за последний месяц, последний год и т.д. Можно заранее определить сортировку результатов.

Выполнив поисковый запрос с ключевыми словами, можно сохранить заинтересовавшие статьи в подборку, а затем вернуться к поисковой форме и изменить условия поиска. Сохранение подборок возможно только при условии зарегистрированного пользователя.

На рис. 13 приведен пример сохранения одной из публикаций в созданную подборку.

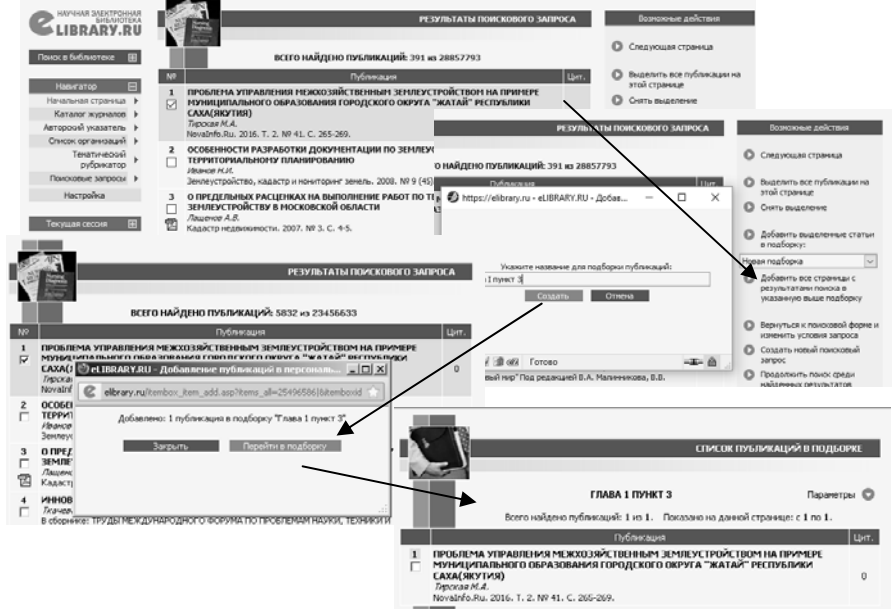

Рис. 13. Пример сохранения статьи в подборку

4. Регистрация на сайте

Для дальнейшей работы на сайте и поиска студентом необходимых статей по теме диссертационного исследования необходимо авторизоваться.

На сайте Научной электронной библиотеки предусмотрены два режима работы с электронными ресурсами:

1. Неавторизованный (ознакомительный). Для ознакомительного режима работы с сайтом библиотеки не нужно проходить пользовательскую регистрацию. В рамках неавторизованного режима доступ к лицензионным материалам доступен на уровне библиографических записей и аннотаций.

2. Авторизованный. Такой режим работы с библиотекой дает доступ к просмотру полнотекстовой информации лицензионных материалов библиотеки.

Для того чтобы авторизоваться, студенту необходимо произвести регистрацию, выбрав соответствующий раздел на панели «ВХОД». Далее нужно заполнить регистрационную анкету (рис. 14). При заполнении формы, вносятся данные в соответствующие окна или выбираются ответы из выпадающих меню. Название организации необходимо выбрать из «Списка зарегистрированных организаций», нажав на ссылку красного цвета с таким названием. Если регистрация прошла успешно, то на e-mail студента придет письмо, требующее подтверждение регистрации на сайте. После успешной активации на сайте в окне «ВХОД» необходимо ввести свой логин и пароль.

Персональный профиль позволяет:

– производить настройку «Панели навигатора», которая появляется в левой части каждой страницы сайта (построить разделы «Навигатора» в удобном порядке, а также выбрать начальную страницу сайта библиотеки);

– создавать «Подборки журналов», давать им названия, проводить поиск информации в рамках подборки, заказать получение по электронной почте оглавлений журналов из подборки;

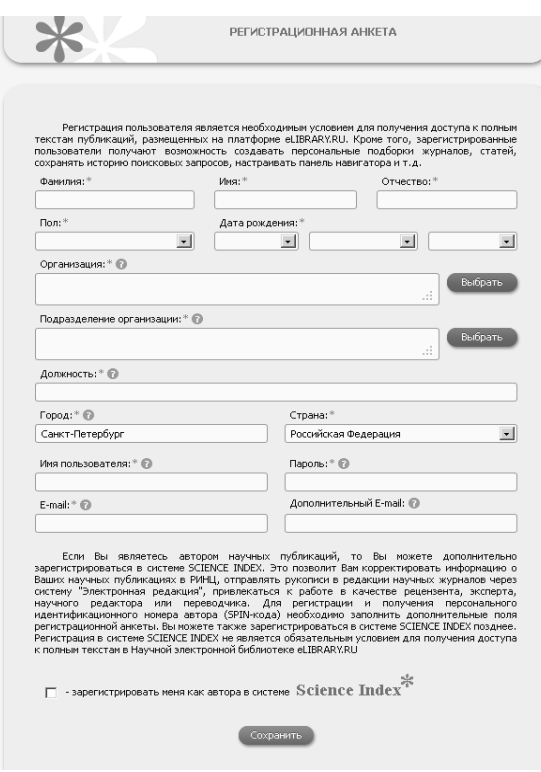

Рис. 14. Регистрационная анкета

«Почтовых рассылок» (новостей библиотеки, информации о появлении новых журналов, выпусков и статей по сформированному «Поисковому запросу»).

5. Работа с результатами поиска публикаций

В рамках данной лабораторной работы необходимо подобрать научную литературу по теме диссертационного исследования студента – магистранта с использованием изученных вариантов поиска.

### *Навигация по списку публикаций*

Рассмотрим подробно страницу простого поиска по ключевому слову «межхозяйственное землеустройство OR территориальное землеустройство» (рис. 15).

– создавать «Подборки статей», хранить систематизировать их в удобном виде;

– сохранять «Поисковые запросы», использовать их неоднократно;

– просматривать «Список публикаций в РИНЦ», а также проводить их анализ по различным параметрам;

– переходить на «Персональную карточку» и вносить в нее изменения по мере необходимости; – заказывать получение на электронный адрес

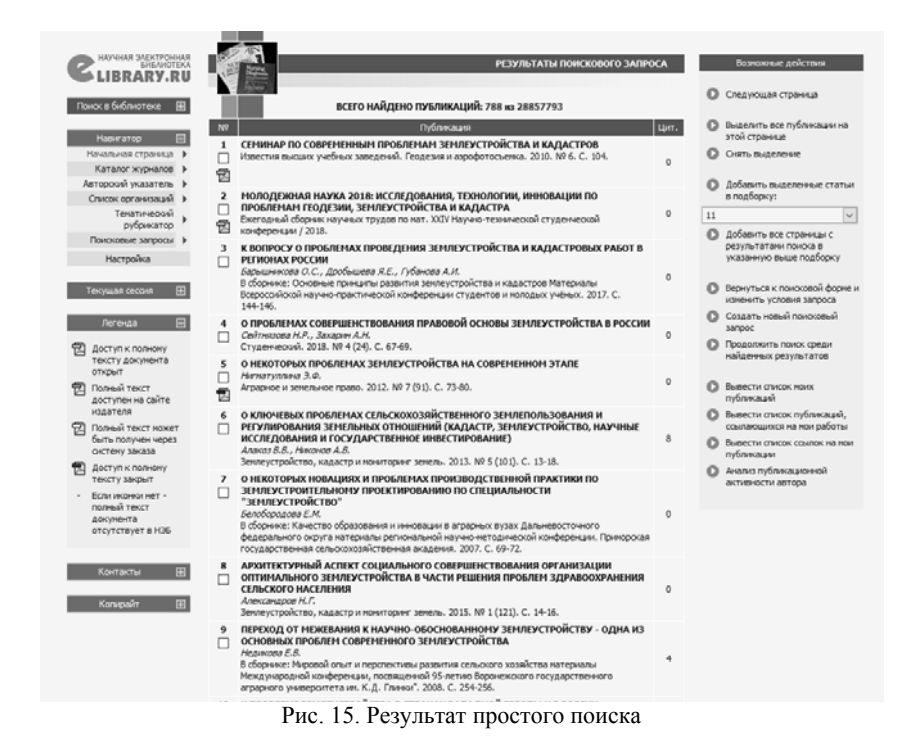

В списке представлено краткое описание каждой публикации (включая название, фамилию и инициалы автора, название журнала, год, том, выпуск и страницы), в правой части списка приводится цифра, указывающая количество статей, цитирующих данную публикацию (цифра является ссылкой и переводит на список этих статей). В правой части страницы описаны «Возможные действия», которые можно осуществить с полученным списком:

- перейти на «Следующую страницу», если результаты - поиска насчитывают несколько страниц (переход на следующую страницу результатов поиска также возможен с помощью панели, расположенной в нижней части страницы);

- «Выделить все статьи», отдельные стать отмечаются галочками вручную;

- добавить все или отобранные статьи в «Новую подборку» или уже существующую подборку;

- вернуться к поисковой форме и изменить условия запроса, начать новый поиск или провести его в уже найденных результатах.

Рядом с кратким описанием публикации в списке может присутствовать значок PDF файла, который указывает на уровень доступа к полному тексту данной публикации (таблица 1).

Таблица 1

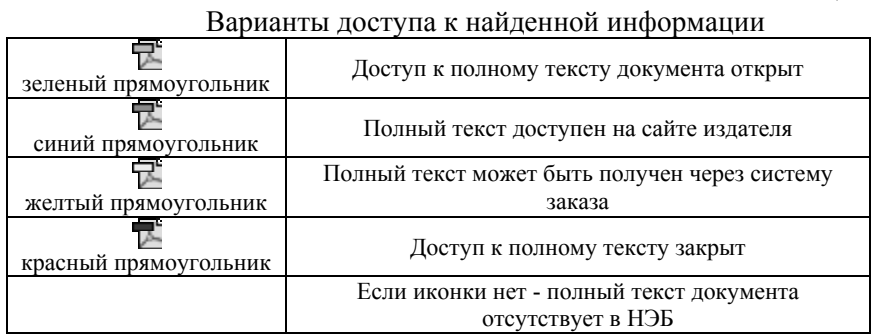

Представленные в центральной части страницы название статьи, журнала, год, том и выпуск являются ссылками, при нажатии на которые осуществляется переход соответственно на полную информацию о статье (рис. 16).

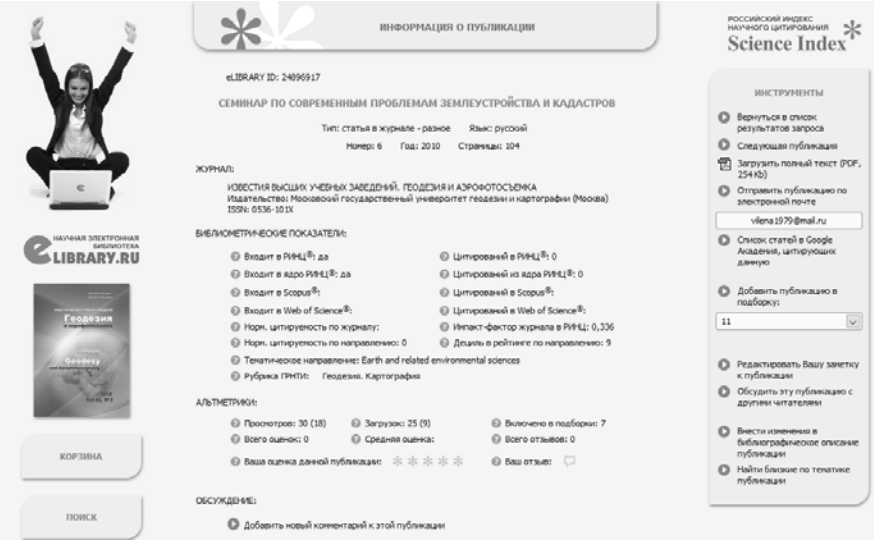

Рис. 16. Информация о публикации

### *Подборки публикаций*

Для добавления интересующих статей в существующую подборку необходимо вручную отметить данные статьи и нажать на ссылку «Добавить выделенные статьи в подборку», расположенную справа. Стоит обратить внимание, что если в окне под ссылкой будет написано «Новая подборка», необходимо будет создать подборку.

После создания подборок всегда есть возможность переименовывать их и удалять подборки, потерявшие свою актуальность. Существует возможность анализа созданных подборок. Это можно сделать, нажав на иконку диаграммы напротив выбранной подборки статей. Число статей позволит просмотреть список статей в подборке.

#### *Отправка публикации по электронной почте*

В правой части страницы есть ссылка на отправку выбранной статьи себе по электронной почте. Если нажать на ссылку «Отправить статью по электронной почте» появится сообщение с текстом «Для доступа к полному тексту необходимо вначале войти в библиотеку» и клавишей «ОК», на которую нужно нажать. После входа в библиотеку функция «Отправить статью по электронной почте» станет доступной (рис. 17).

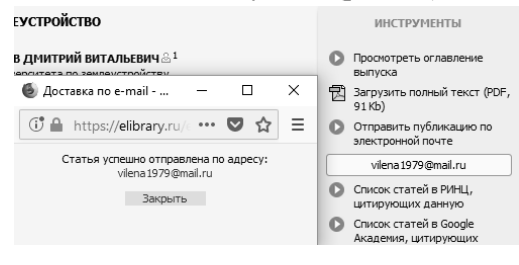

Рис. 17. Отправка статьи по электронной почте

*Загрузка полных текстов*

Загрузка полного текста публикации осуществляется с той же самой страницы, что и отправка по электронной почте (рис. 18). При нажатии на ссылку «Загрузить полный текст» откроется PDF-файл. Для

просмотра полного текста необходимо иметь программное обеспечение Acrobat Reader, установленное на компьютере. Нажатие на находящуюся в верхней части программы Acrobat пиктограмму в виде дискеты позволит сохранить полный текст статьи в выбранную папку на компьютере, а пиктограмма в виде принтера – распечатать его полностью или постранично.

 $\left( \begin{array}{c} \ast \\ \ast \end{array} \right)$  $\frac{1}{2}$ Science Index **Contained Castle** © бернуться в стисок результатов запроса<br>© Следующая публикация<br>© Запруанть полный текст (РОР,<br>225 Kb) V/IK 332.63 Канд, техн. наук Е.Н. БЫКОВА (Горный университет, vilena@spmi.ru) ACTINTION HOLD ILLABAEBA O OTTOBATH TYSTANGUM (Горный университет, Julie Sh vlena 1979 @mail.ru ПРЕСТИЖНОСТЬ ТЕРРИТОРИИ И КОНПЕПТУАЛЬНЫЕ ПОЛОЖЕНИЯ C Chico cratel a PANJ ФОРМИРОВАНИЯ ЕЕ КРИТЕРИЕВ  $\begin{array}{ll} \bigcirc & \text{Crucos current is Google} \\ & \text{Acaches, unreprouos} \end{array}$ Престижность территории, субурбанизация, социально-пространственная сегрегация, товары престижного  $\begin{array}{ll} \bullet\hspace{2mm}\textit{f}_1\textit{d}_2\textit{m}_2\textit{m}_1\textit{g}_2\textit{h}_3\textit{h}_4\textit{h}_5\textit{h}_6\textit{h}_7\textit{h}_8\textit{h}_9\textit{h}_9\textit{h}_9\textit{h}_9\textit{h}_9\textit{h}_9\textit{h}_9\textit{h}_9\textit{h}_9\textit{h}_9\textit{h}_9\textit{h}_9\textit{h}_9\textit{h}_9\textit{h}_9\textit{h}_9\textit{h}_9\textit{h}_9\text$ спроса, кривая спроса, критерии престижности Проблемы кадастровой оценки земель населенных пунктов уже много лет имеют первостепенное значение, так как связаны с объективностью и социальной справедливостью »]< Данная публикаци<br>стысок нонх работ земельного налогообложения. Формирование единого полного состава факторов стоимости городских земель для различного целевого назначения при проведении указанной оценки C Peascoposary Bay severo законодательством не предусмотрено и зависит от компетенции оценщика. Поэтому в рамках © Обсудить эту публикацию с исследования по обоснованию, классификации и определению первоначального состава факторов кадастровой стоимости для земель под индивидуальное жилищное строительство (ИЖС) в Санкт- $\begin{array}{ll} \mathbb{O} & \text{Decm} \cup \text{mees} \cup \text{ss} \\ & \text{6-d} \cup \text{expage} \cup \text{3d} \end{array}$ педветровой столжести для земень нед нидивидуальное жизницию строительство (тите) в санктформировании перечня значимых факторов на первоначальном этапе оценки. Апробация указанного  $\bullet$  Oncor countries are метода выявила факт наличия среди прочих значимых факторов фактор престижности территории. В  $Q$  Показать все публикации  $\bigcirc$  Hallin близки по темати

Рис. 18. Загрузка полных текстов

В связи с необходимостью, согласно заданию лабораторной работы, в подборе источников литературы составление списка производится с помощью различных методов поиска, осуществляемых в Научной электронной библиотеке. Методика поиска отражается в виде таблицы 2, в которой обязательно указываются все найденные литературные источники.

В графе «Текст запроса» целиком указывается фраза, которая вводилась при осуществлении поиска.

В графу «Вид поиска» заносится характер поиска: простой или расширенный.

Графы раздела «Поиск библиографической информации» содержат основные характеристики найденных обзорных и научных статей, статей в сборниках трудов конференций и иных публикаций, необходимых для формирования качественного литературного обеспечения темы исследования.

Тема подборки отражает выбранную тематику в научной области изучения студента для написания научной работы.

По итогу заполнения таблицы «Методика поиска литературы по заданной теме» производится оформление подборки в виде библиографического списка согласно ГОСТ Р 7.0.11-2011.

Таблица 2

### Методика поиска литературы по заданной теме

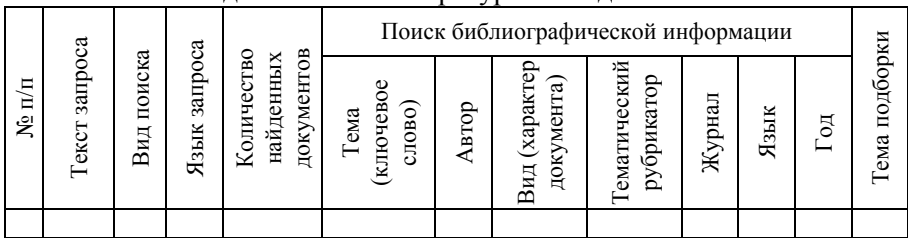

Библиографический список допускается составлять в алфавитном порядке, систематическом (в порядке первого упоминания в тексте) или хронологическом. В рамках данной лабораторной предусматривается первый вариант составления списка. При наличии в списке литературы на других языках, кроме русского, образуется дополнительный алфавитный ряд, который располагается после изданий на русском языке. Шрифт Times New Roman, размер 12 кеглей (в данном случае). Фамилия и инициалы автора выделяются курсивом.

В зависимости от количества авторов и типа издания в соответствии с ГОСТ Р 7.0.11-2011 предусматриваются следующие основные типы библиографических ссылок на источники литературы:

1. Книги:

Волков, С.Н. Экономико-математические методы и модели: учебник / С.Н. Волков. – М.: Колос, 2002. – 697 с.

Быкова, Е.Н. Техническая инвентаризация объектов капитального строительства: учебное пособие / Е.Н. Быкова, В.А. Павлова. – СПб.: Лань, 2014. - 160 с.

Гайдаенко, Т.А. Маркетинговое управление: принципы управленческих решений и российская практика / Т.А. Гайдаенко. - 3-е изд., перераб. и доп. - М.: Эксмо: МИРБИС, 2008. - 508 с.

Сизов, А.П. Основы кадастра недвижимости: учебное пособие / А.П. Сизов, А.Е. Алтынов, С.А. Атаманов, В.В. Голубев. - М.: Издво МИИГАиК, 2013. - 391 с.

2. Нормативные правовые акты:

Конституция Российской Федерации: офиц. текст. - М.: Маркетинг, 2001. - 39 с.

Земельный кодекс Российской Федерации: [федер. закон: принят Гос. Думой 25 окт. 2001 г.: по состоянию на 01 янв. 2016 г.]. – М.: Российская газета, 2016. – 48 с.

3. Стандарты:

ГОСТ 17.5.1.01-83 Охрана природы. Рекультивация земель. Термины и определения. - М.: ИПК Издательство стандартов № 1998, 2008. - 5 с.

4. Депонированные научные работы (рукопись научной работы, переданная на хранение в орган научной информации):

Волков, С.Н. Информационное обеспечение землеустройства на основе применения компьютерных технологий / С.Н. Волков, Т.В. Папаскири. – М., 1998. - 154 с. - Деп. в ВНИИТЭИагропром 1998, № 114-ВС-98.

5. Диссертации:

Шабаева, Ю.И. Кадастровая оценка земель индивидуальной жилой застройки с учетом дифференциации городской территории по престижности: дис. канд. наук: 25.00.26 / Шабаева Юлия Игоревна. – СПб., 2015. – 152 с.

Сулин, М.А. Организация рационального использования земельных ресурсов в агропромышленном комплексе: дис. д-ра экон. наук: 08.00.05 / Сулин Михаил Александрович. – СПб., 1991. – 178 с.

6. Авторефераты диссертаций:

Быкова, Е.Н. Комплексная оценка пространственных условий землепользования: автореф. дис. канд. тех. наук: 25.00.26 / Быкова Елена Николаевна. – СПб., 2005. – 20 с.

Шишов, Д.А. Эффективное управление земельными ресурсам и обеспечение продовольственной безопасности в условиях реформирования аграрной сферы экономики: автореф. дис. д-ра экон. наук: 08.00.05 / Шишов Дмитрий Анатольевич. – СПб., 2005. – 17 с.

7. Отчеты о научно-исследовательской работе:

Оценка инвестиционной привлекательности земельных ресурсов на основе учета экологических факторов: отчет о НИР / Быкова Е.Н. – СПб.: Национальный минерально-сырьевой университет «Горный», 2013. – 160 с.

8. Электронные ресурсы:

Российская академия наук. Отделение геологии, геофизики, геохимии и горны наук. Вестник ОГГГГН РАН [Электронный ресурс] / Объед. ин-т физики Земли им. О.Ю. Шмидта Рос. Акад. наук. – Электрон. журн. М.: ОГГГГН РАН, 1997. 4 дискеты. – Систем. требования: от 386; Windows; Internet- браузер кл. Netscape Navigator 3.0 и выше. – Загл. с экрана. – Периодичность выхода 4 раза в год.

Художественная энциклопедия зарубежного классического искусства [Электронный ресурс]. - М.: Большая Рос. энцикп., 1996. - 1 электрон, опт. диск (CD-ROM).

Российская государственная библиотека [Электронный ресурс] / Центр информ. технологий РГБ; ред. Власенко Т.В.; Web-мастер Козлова Н.В. – Электрон. дан. – М.: Рос. гос. б-ка, 1997 – Режим доступа: http://www.rst.ru, свободный. – Загл. с экрана. – Яз. русский, англ.

9. Статьи в журналах или сборниках конференций

Торкановский, Е. Передел акционерной собственности / Е. Торкановский // Хозяйство и право. – 1999. – № 3. - С. 58-69.

Сутягин, В.Ю. Методическое обеспечение оценки застроенных участков / В.Ю. Сутягин, Р.Ю. Черкашнев // Социальноэкономические явления и процессы. – 2012. - № 12 (046) - С. 296 – 311.

Ольгерд, Кемпа Качественная оценка земель сельскохозяйственного назначения в России и Польше / Кемпа Ольгерд, Е.Н. Быкова // Фундаментальные и прикладные исследования в современном мире: материалы Y Международной научно-практической конференции. СПб. – 2014. - Т.1. - С. 96-106.

По итогу собранного перечня литературных источников, достижения цели лабораторной работы необходимо сделать вывод о применении Научной электронной библиотеки, о возможности подбора с ее помощью литературы по заданной теме, учитывая оценку скорости и удобства работы поиска.

Составление отчета о выполнении лабораторной работы, содержащего цели, задачи и поэтапное описание всех шагов лабораторной работ, сопровождается представлением Научной электронной библиотеки со скриншотами.

## **2. РАБОТА В БИБЛИОГРАФИЧЕСКОЙ И РЕФЕРАТИВНОЙ БАЗЕ ДАННЫХ SCOPUS**

Целью работы является изучение и закрепление навыков поиска, отбора и анализа информации на основе работы в зарубежной библиографической и реферативной базе данных для выявления исследований, разработок, патентов и научных статей по заданной теме в рамках современных проблем землеустройства и кадастра.

Лабораторная работа включает в себя следующие этапы:

1. Знакомство с разделами базы данных библиотеки, вариантами поиска публикаций, правилами пользования библиотекой, работа с результатами поиска, оценка качества исследования;

2. Регистрация на сайте библиотеки для доступа к полнотекстовым вариантам публикаций;

3. Подбор литературы с использованием различных вариантов поиска в соответствующих разделах системы по заданной теме;

4. Оформление подборки в виде библиографического списка согласно ГОСТ Р 7.0.11-2011;

5. Оценка скорости и удобства работы поиска в Научной электронной библиотеке, а также возможности подбора литературы по заданной теме;

6. Составление отчета по лабораторной работе с описанием всех этапов и скриншотами.

Scopus – это библиографическая и реферативная база данных и инструмент для отслеживания цитируемости статей, опубликованных в научных изданиях. Представляет собой важную научную экосистему, упрощающую сотрудничество, способствующую инновациям и ускоряющую научную работу в целом.

Scopus предоставляет результаты из пяти типов источников:

1. Результаты из рецензированных журналов;

2. Результаты поиска из списков ссылок и материалов не из Scopus;

3. Результаты из Интернета – результаты поиска в Интернете с помощью специальной системы поиска научных материалов под названием Scirus (www.info.scirus.com);

4. Патенты – результаты из основных патентных ведомств, полученные при помощи Scirus;

5. Избранные источники – индивидуально подобранные результаты из базовых информационных архивов Scirus и специализированных тематических собраний.

Последовательность выполнения лабораторной работы:

1. Вход на сайт www.scopus.com

На начальной странице сайта научной электронной библиотеки представлена информация об основных поисковых разделах сайта:

- Documents – Поиск документов

- Authors – Поиск автора

- Affiliations – Поиск организации

- Advanced – Расширенный поиск

В центральной части страницы указана область поиска, куда вводится необходимая информация.

Поиск по документам – это главное поисковое окно на домашней странице. Чтобы начать поиск, достаточно ввести термины в предоставленном поле «Область поиска» (Search). Здесь также можно выбрать, в каких полях проводить поиск по запросу:

- Article title (название статьи);

- Abstract (аннотация);

- Keywords (ключевые слова).

Кроме того, в целях упрощения осуществления процедуры поиска и структурирования получаемых результатов поиска база данных Scopus позволяет настраивать ограничения в окне «Limit» (ограничения):

А. Date Range (сортировка по дате):

- Published (start date range) «All years» to (End Date Range) «Present» (ограничение по дате выхода публикации за все года до настоящего времени);

- Added to Scopus in the last (Number of days) days (ограничение по недавно добавленным документам, необходимо установить интересующий период – количество дней);

Б. Document Type (типы документов);

В. Access type (тип доступа).

2. Просмотр результатов поиска

Окно результатов поиска также содержит несколько функций, позволяющих работать с найденными документами. Строка Documents result отражает количество найденных документов. В поле Search within results (уточнить результаты) можно также добавлять дополнительные параметры к поиску, то есть, проводить поиск внутри результатов. С помощью панели Refine можно вводить ограничения (limit to) или исключать статьи (exclude) по следующим признакам:

- по годам;

- по автору;

- по отрасли знаний;

- по типу документов;

- по названию источника;

- по ключевым словам;

- по организации;

- по стране (территории);

- по типу источника (ресурса);

- по языку.

Для каждого отдельного ресурса можно:

- перейти к аннотации, справочным материалам и цитатам из соответствующего документа, для этого необходимо нажать на название статьи;

- перейти на страницу статьи издателя (View at Publisher);

- открыть полный текст при условии, что он находится в ресурсах библиотеки;

- открыть аннотацию на странице результатов поиска (Show abstract).

3. Создание библиографии выбранных документов

После выбора одного или более результатов поиска, можно нажать на кнопку «Export» (текстовый экспорт), для того чтобы экспортировать библиографическую информацию с помощью программ управления документами Mendeley или RefWorks, либо в формате RIS, CSV, BibTex или Text.

После нажатия на данную кнопку появится всплывающее окно с различными параметрами экспорта. В окне предлагается выбрать программу управления или тип файла (Choose your default reference manager or file type):

- Save to Mendeley (сохранить в программу Mendeley);

- RefWorks direct export (прямой экспорт в RefWorks);

- формат RIS;

- формат CSV (Excel);

- формат BibTeX;

- формат Text.

Далее база данных предлагает выбрать информацию для экспортирования (Choose the information to export):

- только цитируемая информация;

- цитируемая и из аннотаций;

- цитируемая, из аннотаций и из конференций;

- вся иная возможная информация.

Помимо экспорта, база данных предоставляет следующие возможности вывода данных:

- печать подборки документов (посредством нажатия ссылки «Print»;

- отправка результатов поиска по электронной почте (посредством нажатия ссылки «Email»);

- создание библиографии выбранных документов.

4. Подробное отображение результатов поиска

Для каждой статьи, содержащейся в базе данных Scopus, отражаются следующие характеристики (при наличии):

- имя автора в виде гиперссылки (для поиска всех статей данного автора);

- справочные материалы статьи (аннотация и полный текст статьи, если он доступен);

- цитаты данной статьи другими авторами (Cited by  $($ количество) documents);

- связанные документы, то есть, статьи с похожей тематикой, ключевыми словами или авторами (Related documents);

- библиографическая информация о статье (название, издание, номер выпуск, дата или год публикации, страницы);

- библиография (на какие статьи ссылалась эта статья).

5. Поиск автора

Для каждого автора представлено количество опубликованных документов. Результаты поиска можно упорядочить по алфавиту и по количеству документов. В списке результатов можно щелкнуть ссылку с именем автора, после откроется страница «Сведения об авторе».

На странице автора содержатся его статьи, принадлежность к организации, ORCID ID, цитирующие его документы, h-индекс, а также анализ цитируемости. В поле «Documents» (документы) отображены статьи, написанные данным автором. Ссылка «Author Evaluator» (оценка автора) покажет результаты публикационной деятельности автора в виде графика, основанного на некоторых параметрах. В поле «Citations» (цитаты) содержится перечень документов или статей, которые ссылаются на статьи данного автора.

6. Регистрация в Scopus

С целью регистрации в рассматриваемой базе данных необходимо нажать кнопку «Registr» (регистрация) на начальной панели, а затем заполнить регистрационную форму.

Регистрационная форма содержит следующие поля для заполнения:

- First name (Имя);

- Family name (Фамилия);

- E-mail address (Адрес электронной почты);

- Password (Пароль);

- Confirm password (Повторный ввод пароля)

- I wish to receive information from Elsevier B.V. and its affiliates concerning their products and services (Я хочу получать от компании Elsevier B.V. и ее дочерних организаций информацию об их продуктах и услугах);

- I have read and understood the Registered User Agreement (Я прочитал(а) и понял(а) Соглашение с зарегистрированным пользователем и обязуюсь выполнять все его условия).

По желанию пользователь может заполнить дополнительные поля, нажав кнопку «Show other settings». Дополнительные данные профиля для заполнения:

- Upload Image (Загрузить фотографию);

- Job title (Название организации);

- Phone number (Телефон с указанием кода страны);

- Mailing address (Почтовый адрес);

- City (Город);
- Postal (zip) code (Почтовый индекс);

- Country (Страна).

Заполнив поля формы, следует нажать кнопку «Register» (Зарегистрироваться) внизу формы. После этого на указанный e-mail будет выслано подтверждение регистрации.

Выполнение лабораторной работы подтверждается оформленным библиографическим списком, составленным согласно ГОСТ Р7.0.11-2011, и отчетом по лабораторной работе, содержащим вывод об оценке скорости и удобства работы поиска в Научной электронной библиотеке Scopus, а также возможности подбора литературы по заданной теме. В отчете по лабораторной работе приводится описание всех этапов со скриншотами.

## **3. ПОИСК СТАТИСТИЧЕСКОЙ ИНФОРМАЦИИ НА ОФИЦИАЛЬНЫХ ПЛАТФОРМАХ В СЕТИ ИНТЕРНЕТ**

Целью работы является изучение основных методов поиска статистической информации и ознакомление с внутренними и внешними источниками, основанными на применении компьютеров и Интернета, и закрепления свободной ориентации во всем многообразии существующих официальных сайтов, предоставляющих подобную информацию.

Этапы:

1. Знакомство с различными внутренними и внешними источниками, базами данных, вариантами поиска официальной и актуальной статистической информации, оценка качества исследования;

2. Подбор и анализ информации в соответствующих источниках по заданной теме;

3. Оценка удобства работы поиска на российских и зарубежных платформах в целях сбора статистической и аналитической информации;

4. Составление отчета по лабораторной работе с описанием всех этапов и скриншотами.

Последовательность выполнения лабораторной работы:

1. Внутренние (российские) источники

1.1. Федеральная служба государственной статистики http://www.gks.ru/

Удовлетворение потребностей органов власти и управления, средств массовой информации, населения, научной общественности, коммерческих организаций и предпринимателей, международных организаций в разнообразной, объективной и полной статистической информации – главная задача Федеральной службы государственной статистики. Для решения этой задачи действует система государственной статистики, в состав которой входят центральный аппарат на федеральном уровне и территориальные органы Росстата, расположенные во всех субъектах Российской Федерации.

Например, данные экономической статистики позволяют обеспечить систематическое количественное описание всех основных аспектов экономического процесса и экономики в целом. Они необходимы, прежде всего, органам государственного управления для решения вопросов, связанных с регулированием экономики и разработкой экономической политики.

1.2. Бюджетная система Российской Федерации http://www.budgetrf.ru/

Официальный сайт бюджетной системы Российской Федерации функционирует с 2001 года и в течение нескольких лет являлся одним из немногих источников данных и аналитических публикаций по государственным финансам страны инновационных образовательных программ.

1.3. Центральный банк России - http://www.cbr.ru/

Сайт Банка предоставляет возможность анализировать экономическое состояние страны, просматривать информацию относительно курса валют, что требует внимания при исследовании области государственной кадастровой оценки.

1.4. Федеральная служба государственной регистрации, кадастра и картографии - https://rosreestr.ru/site/

Сайт Росреестра позволяет переходить на другие порталы, содержащие статистическую информацию:

- Публичная кадастровая карта;

- Фонд данных государственной кадастровой оценки;

- Мониторинг рынка недвижимости;

- Наборы открытых данных Росреестра.

Кроме того, официальный сайт Росреестра позволяет получать статистическую информацию о деятельности службы в виде ежегодного отчета.

1.5. Министерство сельского хозяйства - http://www.mcx.ru/

Министерство сельского хозяйства является федеральным органом исполнительной власти, на сайте которого можно найти статистическую информацию по мониторингу рынка агропромышленного комплекса (АПК), внешнеэкономической ситуации в АПК и т.д.

Статистическая информация Министерства сельского хозяйства РФ представлена в следующих информационных системах:

1. Функциональная подсистема «Электронный атлас земель сельскохозяйственного назначения» (ФП АЗСН);

2. Федеральная государственная информационная систем учета и регистрации тракторов, самоходных машин и прицепов к ним (ФГИС УСМТ);

3. Система мониторинга и прогнозирования продовольственной безопасности Российской Федерации (СМ ПБ);

4. Автоматизированная информационная система реестров, регистров и нормативно-справочной информации (АИС НСИ);

5. Информационная система планирования и контроля Государственной программы (ИС ПК ГП);

6. Комплексная информационная система сбора и обработки бухгалтерской и специализированной отчетности сельскохозяйственных товаропроизводителей, формирования сводных отчетов, мониторинга, учета, контроля и анализа субсидий на поддержку агропромышленного комплекса (АИС «Субсидии  $A\Pi$ K»):

7. Единая автоматизированная система учета бланков ветеринарных сопроводительных документов (АИС «ВЕТБЛАНК»);

8. Центральная информационно-аналитическая система Системы государственного информационного обеспечения в сфере сельского хозяйства (ЦИАС СГИО СХ);

9. Автоматизированная информационная система «Реестр федеральной собственности АПК» (РФС АПК).

1.6. Институт комплексных стратегических исследований http://www.icss.ac.ru/

Официальный сайт Института комплексных стратегических исследований содержит статистическую информацию в виде различных социально-экономических показателей России.

1.7. Экономическая экспертная группа - http://www.eeg.ru/

Экономическая экспертная группа (ЭЭГ) - независимый аналитический центр, занимающийся проблемами макроэкономики и государственных финансов.

1.8. Бюджеты регионов России http://openbudget.karelia.ru/budnord/russian/index\_alias.htm

Сайт бюджетов регионов России содержит информационносправочную систему «Бюджет и межбюджетные отношения. Регионы России».

1.9. Федеральная налоговая служба https://www.nalog.ru/rn78/

Сайт службы позволяет получать следующую статистическую и аналитическую информацию:

- налоговая аналитика;

- данные по формам налоговой статистической отчетности;

- эффективность работы службы;

- статистика по государственной регистрации юридических лиц и индивидуальных предпринимателей;

- сведения о минимальных и максимальных розничных ценах;

- использование бюджетных средств;

- работа с обращениями граждан;

- информация о закупках;

- открытые данные;

мониторинг системы профессионального образования образовательных учреждений, находящихся в ведении службы.

2. Внешние источники (зарубежные официальные сайты, предоставляющие статистическую информацию)

2.1. Сайты статистики разных стран

2.1.1. Национальный статистический комитет Республики Беларусь - http://www.belstat.gov.by/

2.1.2. Статистическое управление Литвы - http://www.stat.gov.lt/

2.1.3. Центральное статистическое управление Республики Латвия - http://www.csb.gov.lv/

2.1.4. Национальная служба статистики Грузии http://www.geostat.ge/

2.1.5. Национальная статистическая служба Республики Армения - http://www.armstat.am/

2.1.6. Государственная служба статистики Украины http://www.ukrstat.gov.ua/

2.1.7. Национальный статистический комитет Кыргызской Республики - http://www.stat.kg/

2.2. IndexMundi - http://www.indexmundi.com/

IndexMundi представляет собой информационный портал, который собирает факты и статистические данные из нескольких источников. Задача этого портала состоит в том, чтобы превратить необработанные данные со всего мира в полезную информацию для глобальной аудитории. Здесь регистрируют статистические данные, чтобы представить их с помощью удобных карт, диаграмм и таблиц, которые позволяют посетителям понять сложную информацию.

2.3. Межгосударственный статистический комитет содружества независимых государств - http://www.cisstat.com/

Официальный сайт Межгосударственного статистического комитета содружества независимых государств содержит различную статистическую информацию о странах СНГ, например, динамические ряды показателей по странам СНГ в виде основных показателей экономической статистики (по месяцам, нарастающим итогом), показателей социально-демографической статистики, годовых макропоказателей по СНГ в целом и отдельным странам.

2.4. Фотограмметрическая информация

2.4.1. NASA's Ocean Biology Processing Group http://oceandata.sci.gsfc.nasa.gov/

Сайт NASA's Ocean Biology Processing Group поддерживает сбор, обработку, калибровку, проверку, архивацию и распределение фотограмметрической информации, связанной с океаном. Информация поддерживаются в рамках системы NASA Ocean Data Processing, который успешно выполняет операции спутникового дистанционного зондирования с 1996 года.

2.4.2. The Earth Observing System Data and Information System https://rapidfire.sci.gsfc.nasa.gov/realtime

Информационная система данных и наблюдений за поверхностью Земли является одной из ключевых возможностей в программе Earth Science Data Systems NASA. Она обеспечивает управление данными NASA в сфере наук о Земле из различных источников – спутников, самолетов, полевых измерений, а также различных программ. Относительно спутников серии EOS эта система предоставляет возможности управления и контроля, планирования, сбора данных и первичной обработки.

2.4.3. LANCE Rapid Response MODIS images https://lance.modaps.eosdis.nasa.gov/realtime

Сайт LANCE Rapid Response MODIS images содержит снимки NASA, полученные с помощью служб обзора.

2.4.4. USGS Global Visualization Viewer - http://glovis.usgs.gov/

USGS Global Visualization Viewer (Glovis) является быстрым и простым источником в поиске данных дистанционного зондирования Земли. Сайт Glovis предоставляет пользователю свободный доступ к просмотру изображений. Через графическое отображение карты пользователь может выбрать любую интересующую область и сразу просмотреть все доступные изображения в инвентаре USGS для указанного местоположения.

2.4.6. TerraLook - https://lta.cr.usgs.gov/terralook/home

Получение снимков Земли с помощью спутников может оказаться полезным для ученых, менеджеров полевых ресурсов, политиков, студентов и широкой общественности. Портал TerraLook позволяет пользователям создавать свои собственные коллекции геопривязанных спутниковых изображений (с последующим трансформированием в формат JPEG). Изображения с географической привязкой TerraLook совместимы с большинством ГИС и веб-картографических приложений. Все данные и программное обеспечение TerraLook предоставляются бесплатно.

2.5. Статистический отдел Организации Объединенных Наций http://data.un.org/

Статистический отдел Организации Объединенных Наций (ООН) Департамента по экономическим и социальным вопросам предоставляет базы статистических данных ООН для пользователей через единую точку входа. С момента своего основания, система ООН осуществляет сбор статистической информации от государств-

членов по различным темам. Информация, собранная таким образом, представляет собой значительный информационный ресурс организации. Однако, эти статистические данные часто хранятся в собственных баз данных, каждый из которых имеет уникальную политику распространения и доступа. UNdata решает эту проблему путем объединения как основных баз данных ООН, так и нескольких международных, в одну единую среду Интернет. Инновационная конструкция позволяет пользователю получить доступ к большому числу баз данных ООН.

3. Диссертации (зарубежные)

3.1. The Networked Digital Library of Theses and Dissertations http://www.ndltd.org/

Сетевая цифровая библиотека диссертаций (NDLTD) является международной организацией, призванной содействовать принятию, созданию, использованию, распространению и сохранению электронных диссертаций. Данный веб-сайт содержит ресурсы для администраторов высших учебных заведений, библиотекарей, преподавателей, студентов и широкой общественности.

3.2. Open AccessTheses and Dissertations - https://oatd.org/

Сайт OATD.org является одним из ресурсов для поиска и доступа к диссертациям, опубликованным по всему миру. Метаданные (информация о тезисах) приходит более чем из 1100 колледжей, университетов и научно-исследовательских институтов.

3.3. DART-Europe - http://www.dart-europe.eu/basic-search.php

Сайт DART-Europe представляет собой партнерство научных библиотек и библиотечных консорциумов, которые работают вместе, чтобы улучшить глобальный доступ к европейским научноисследовательским диссертациям.

Кроме предложенных источников, студенту предлагается расширить перечень дополнительными ресурсами, позволяющими собирать материалы по заданной тематике.

По итогу собранного перечня российских и зарубежных источников статистической и аналитической информации, а также достижении цели лабораторной работы необходимо сделать вывод о применении официальных платформ сети Интернет для поиска данных по теме исследования.

Составление отчета о выполнении лабораторной работы, содержащего цели, задачи и поэтапное описание всех шагов лабораторной работы, сопровождается представлением собранной информации в виде презентации. Презентация должна содержать подтверждение актуальности темы диссертационного исследования, что включает анализ изученности вопроса и результаты обработки найденной статистики.

# **БИБЛИОГРАФИЧЕСКИЙ СПИСОК**

1. *Полникова Е.М.* Научная Электронная Библиотека elibrary.ru: руководство пользователя / Е.М. Полникова, С.М. Шабанова. М.:<br>ООО «РУНЭБ», Санкт-Петербургский государственный Санкт-Петербургский университет, 2010. 48 c.

2. *Elsevier B.V.* SciVerse Scopus: Руководство пользователя / B.V. Elsevier. – Амстердам, 2010. 24 с.

## **СОДЕРЖАНИЕ**

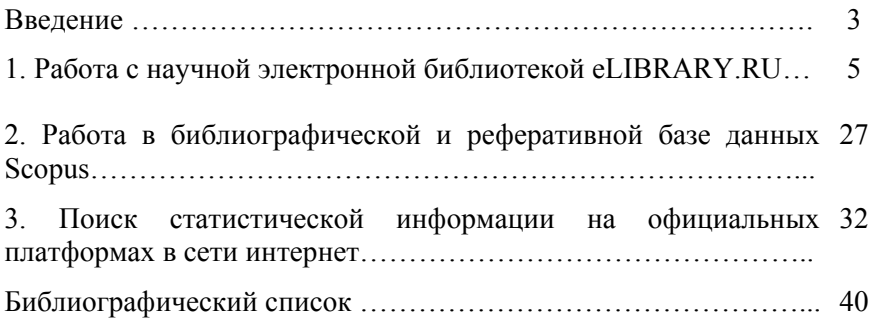

## **СОВРЕМЕННЫЕ ПРОБЛЕМЫ ЗЕМЛЕУСТРОЙСТВА И КАДАСТРОВ**

*Методические указания к лабораторным работам для студентов магистратуры направления 21.04.02* 

Сост. *Е.Н. Быкова*

Печатается с оригинал-макета, подготовленного кафедрой инженерной геодезии

Ответственный за выпуск *Е.Н. Быкова*

Лицензия ИД № 06517 от 09.01.2002

Подписано к печати 01.04.2019. Формат  $60\times84/16$ . Усл. печ. л. 2,4. Усл.кр.-отт. 2,4. Уч.-изд.л. 2,1. Тираж 75 экз. Заказ 284. С 105.

Санкт-Петербургский горный университет РИЦ Санкт-Петербургского горного университета Адрес университета и РИЦ: 199106 Санкт-Петербург, 21-я линия, 2